3123

# **УТВЕРЖДАЮ**

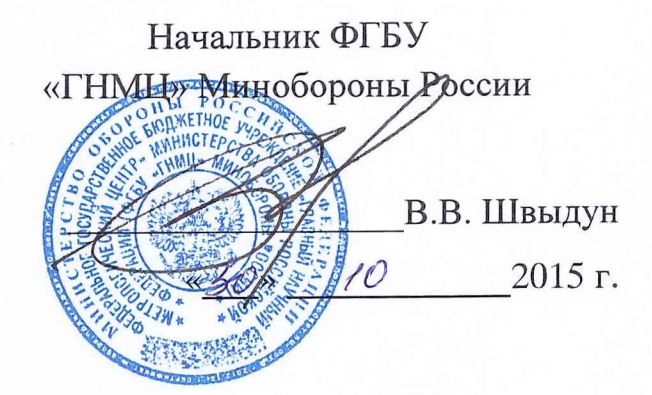

# Инструкция

СИСТЕМА ИЗМЕРИТЕЛЬНАЯ CATYPH-75

> Методика поверки САТУРН-75.МП

> > 2015 г.

## ОБОЗНАЧЕНИЯ И СОКРАЩЕНИЯ

АЦП - аналого-цифровой преобразователь;

ВПИ - верхний предел диапазона измерения;

ИВ - измеряемая величина;

ИК - измерительный канал;

МП - методика поверки;

MX - метрологические характеристики;

НСП - неисключённая систематическая составляющая погрешности;

ПК - персональный компьютер

ПО - программное обеспечение;

ПП - первичный измерительный преобразователь;

РЭ - руководство по эксплуатации;

РЭТ - рабочий эталон;

СПМО - специальное программно-математическое обеспечение;

ТД - техническая документация;

УСО - устройство связи с объектом;

SCXI-1102С - модуль аналогового ввода;

SCXI-1126 - модуль частотного ввода;

PXI-8110RT - одноплатный компьютер «нижнего уровня»;

SUN - сервер «верхнего уровня».

## ВВЕДЕНИЕ

Настоящая методика поверки распространяется на систему измерительную САТУРН-75 (далее - система), заводской № 001, изготовленную публичным акционерным обществом «Протон-Пермские моторы» (ПАО «Протон-ПМ»), г. Пермь, и устанавливает порядок и объем ее первичной и периодической поверок.

1.2 Интервал между поверками - 1 год.

# 1 ОПЕРАЦИИ ПОВЕРКИ

1.1 При поверке выполнить операции, приведённые в таблице 1.

#### Таблица 1

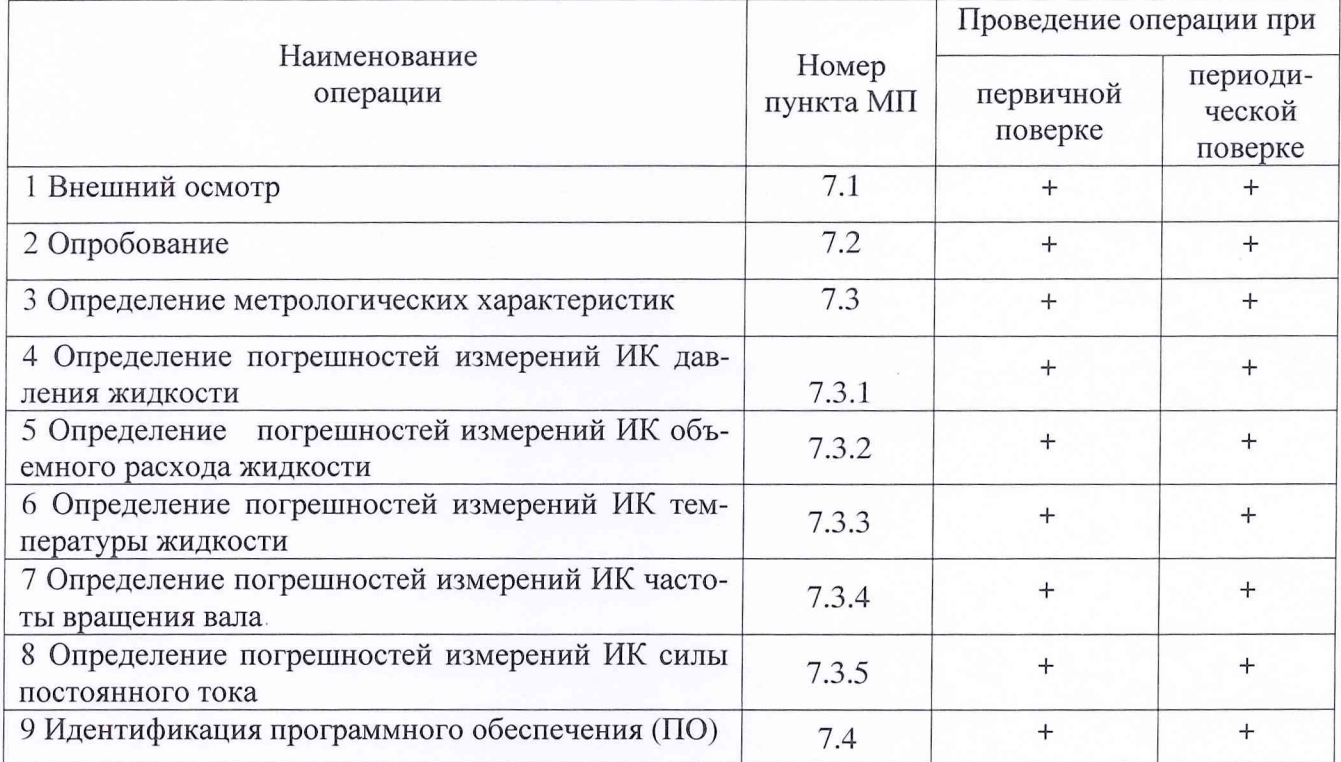

#### 2 СРЕДСТВА ПОВЕРКИ

2.1 При проведении поверки должны применяться средства поверки, приведенные в таблице 2.

Таблица 2

| Номер пункта              | Наименование и тип (условное обозначение) основного или вспомогательно-                                                                                                    |
|---------------------------|----------------------------------------------------------------------------------------------------|
| ΜП                        | го средства поверки, метрологические характеристики средства поверки                                                                                                    |
| 7.3.1                     | Манометры грузопоршневые МП-6, МП-60, МП-600: основной диапазон<br>воспроизведения давления: МП-6 - от 0,06 до 0,6 МПа; МП-60 - от 0,6 до 6<br>МПа; МП-600 - от 6 до 60 МПа; дополнительный диапазон воспроизведения<br>давления: МП-6 - от 0,04 до 0,06 МПа; МП-60 - от 0,02 до 0,6 МПа;<br>МП-600 - от 0,2 до 6 МПа; пределы допускаемой относительной погрешно-<br>сти измерений: $\pm$ 0,05 % от ИВ (ИВ - измеренная величина) в основном<br>диапазоне измерений; $\pm$ 0,05 % от начального значения основного диапазона<br>в дополнительном диапазоне измерений |
| 7.3.3,<br>7.3.2,<br>7.3.5 | Калибратор многофункциональный TRX-IIR: пределы допускаемой основ-<br>ной относительной погрешности $\pm (0.01\%$ от ИВ + 0.02 % от ВПИ) в диапа-<br>зоне воспроизведения силы постоянного тока от 0 до 24 мА                                                                                                    |

Продолжение таблицы 2

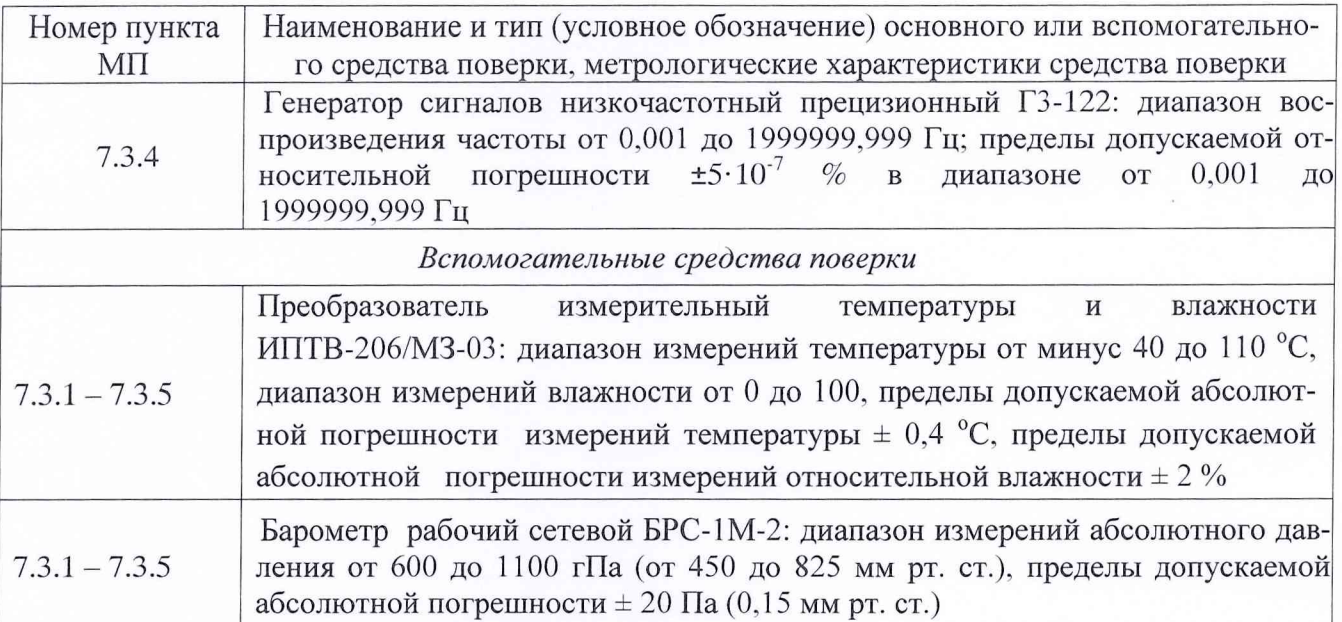

2.2 Вместо указанных в таблице 2 средств поверки допускается применять другие аналогичные средства поверки, обеспечивающие определение MX с требуемой точностью.

2.3 Применяемые средства поверки должны быть исправны, поверены и иметь действующие свидетельства о поверке (отметки в формулярах или паспортах).

#### 3 ТРЕБОВАНИЯ К КВАЛИФИКАЦИИ ПОВЕРИТЕЛЕЙ

3.1 К поверке допускаются лица, аттестованные на право поверки средств измерений электрических и теплотехнических величин, изучившие РЭ на систему, знающие принцип действия используемых средств измерений, имеющие навыки работы на персональном компьютере.

3.2 Поверитель должен пройти инструктажи по технике безопасности (первичный и на рабочем месте) в установленном в организации порядке и иметь удостоверение на право работы на электроустановках с напряжением до 1000 В с группой допуска не ниже 3.

## 4 ТРЕБОВАНИЯ БЕЗОПАСНОСТИ

4.1 При проведении поверки необходимо соблюдать требования техники безопасности, предусмотренные «Правилами технической эксплуатации электроустановок потребителей» и «Правилами техники безопасности при эксплуатации электроустановок потребителей» (изд.З), а также изложенные в РЭ на приборы, в ТД на применяемые при поверке РЭТ и вспомогательное оборудование.

4.2 Любые подключения проводить только при отключенном напряжении питания системы.

### 5 УСЛОВИЯ ПОВЕРКИ

Поверку проводить при следующих условиях:

*в помещении пультовой:*

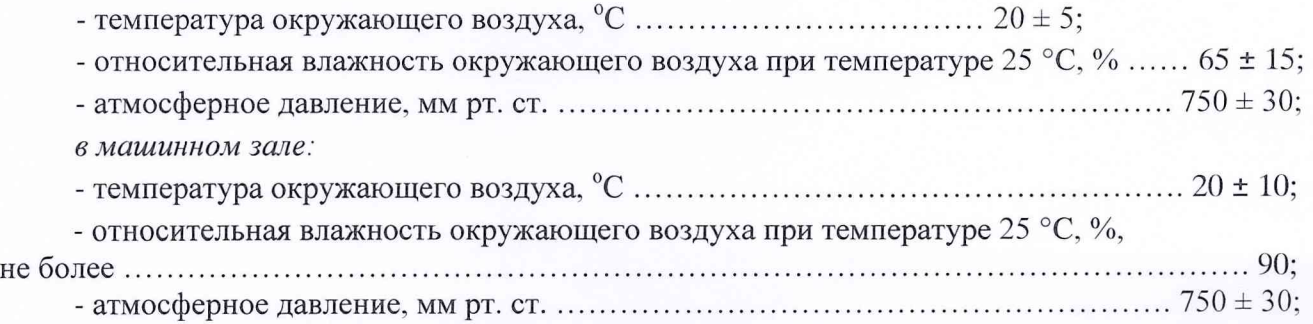

Примечание – Припроведении поверки условия окружающей среды средств поверки должны соответствовать требованиям, указанным в их РЭ.

#### 6 ПОДГОТОВКА К ПОВЕРКЕ

При подготовке к поверке провести следующие работы:

- проверить комплектность проектно-технологической и эксплуатационной документании системы:

- проверить наличие поверочных клейм, а также свидетельств о поверке на эталонные и вспомогательные средства поверки;

- подготовить к работе все приборы и аппаратуру согласно их РЭ;

- собрать схемы поверки ИК в соответствии с ниже приведенными функциональными схемами, проверить целостность электрических цепей;

- обеспечить оперативную связь оператора у монитора с оператором, задающим контрольные значения эталонных сигналов на входе ИК;

- включить вентиляцию и освещение в испытательных помещениях;

- включить питание ПП и аппаратуры системы не менее чем за 30 мин до начала проведения поверки;

- создать, проконтролировать и зафиксировать в протоколе поверки условия проведения поверки.

#### 7 ПРОВЕДЕНИЕ ПОВЕРКИ

#### 7.1 Внешний осмотр

При внешнем осмотре установить соответствие системы следующим требованиям:

- комплектность согласно формуляру 468.425850.013.ФО.1;

- маркировку согласно 468.425850.013.РЭ;

- наличие и сохранность пломб (согласно сборочным чертежам);

- герметичность линий измерения давлений.

Средства измерений, входящие в систему, не должны иметь внешних повреждений, которые могут влиять на работу системы, при этом должно быть обеспечено надежное крепление соединителей и разъемов, отсутствие нарушений экранировки кабелей и качественное заземление.

Результаты внешнего осмотра считать положительными, если выполняются выше приведенные требования. В противном случае система бракуется и направляется в ремонт.

#### 7.2 Опробование

7.2.1 Перед началом работ включить и проверить оборудование, загрузить ПК нижнего уровня, сервера верхнего уровня, осуществить связь верхнего уровня с нижним. Поверку системы проводить с использованием программы градуировки «tarka».

Программа градуировки «tarka» выполняет следующие функции:

- регистрацию измеренных значений в соответствии с установленным алгоритмом операций градуировки;

- определяет функцию преобразования ИК;

- сохраняет файл градуировки.

Работу с программой «tarka» проводить в следующей последовательности:

- осуществить запуск программы из окна программ «Диспетчер программ»;

- ввести имя параметра. Возможны два варианта выбора параметра: ручной ввод (рисунок 1) и из диалогового окна (рисунок 2), вызываемого нажатием правой кнопки мыши на поле ввода имени параметра;

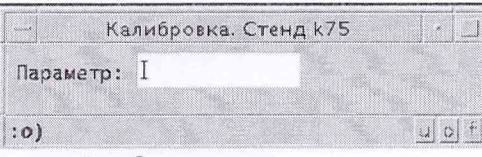

Рисунок 1 - Окно ввода имени параметра

|                                | Варуд параметра            |              |
|--------------------------------|----------------------------|--------------|
| $+1$<br>Буфер управления.      |                            |              |
| - bytep onpoca PXI<br>$\geq 2$ |                            |              |
| > 3 - Sydep onpoca cR-oi       |                            |              |
| Bedwp onpoca cRioZ<br>be d     |                            |              |
| Gydep anpace cRiol<br>95<br>80 |                            |              |
| $p = 6$<br>$ P_{6C16}$ music   |                            |              |
| V: 7 - BORGHHATWAHING PXI      |                            |              |
| $\mu$ $\Delta$                 | NZAM                       |              |
| PH.                            | Аткасферное давление       |              |
| TIMEZ                          | Таймар буфара 7            |              |
| kdl01a                         | Innecent KillOl nivers     |              |
| kd101_ok                       | Loccent KE101 rotoe x EY   |              |
| kdID1_tr                       | Доссоль КД101 законовется  |              |
| $kdl01-ts$                     | Гроссель КД101 открывается |              |
| kJ101.2                        | Драссель КД101 закомт      |              |
| kd51.40                        |                            |              |
| $k$ d51 $o$                    | LOCCCON KESI OTKOWY        |              |
| kd51.ok                        |                            |              |
| $-kd51+t-$                     | Дооссель КД51 законивется  |              |
| kdS2 tel                       | Ipoccent KASI GYADMINEYCH  |              |
| $k = 151.2$                    | Довссаль КД51 эквант       |              |
| Параметр; 3 2124               |                            | BAAL TAGAINA |
|                                |                            |              |

Рисунок 2 – Окно выбора имени параметра из списка

- выбрать параметр, количество контрольных точек и количество циклов градуировки (рисунок 3);

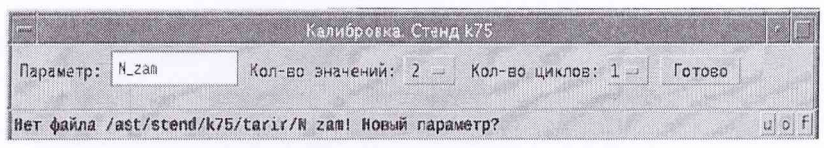

Рисунок 3 – Окно выбора количества контрольных точек и циклов параметра

- открыть окно программы «Калибровка» нажатием кнопки «Готово»;

- выбрать метод аппроксимации и степень аппроксимации (рисунок 4);

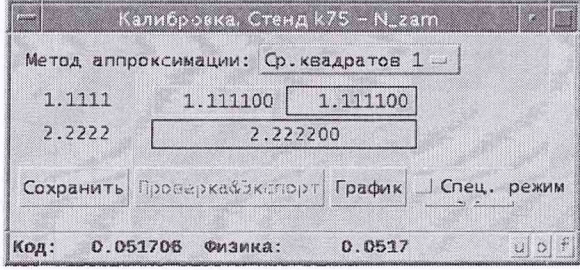

Рисунок 4 – Окно выбора метода и степени аппроксимации

- занести значения контрольных точек в левый столбец окна (рисунок 5). Для изменения значений необходимо выполнить двойной щелчок левой кнопки мыши на поле значения контрольной точки. После изменения значения нажать клавишу «Enter»;

- в окне выполнения работы регистрировать результаты наблюдений для каждой контрольной точки, задаваемой номером ступени и циклом градуировки. Запись осредненного значения кода параметра в каждой контрольной точке в соответствии с установленной последовательностью операции производить нажатием кнопки «REC». После записи текущего зна-

чения кода, автоматически выбирается ячейка для записи кода в следующей контрольной точке. В случае необходимости, активную ячейку можно установить при помощи кнопок со стрелками «вправо» и «влево». По окончании калибровки (завершении всех циклов) таблица в окне программы «Калибровка» принимает вид с реальными цифрами (рисунок 5).

| 0.0000    | 1.900240 |          | 1.900480 | 1.900240 |            | 1.900480 |          |          | 1.900240 |
|-----------|----------|----------|----------|----------|------------|----------|----------|----------|----------|
| 875.0000  | 3.801986 | 3.801859 | 3.801986 | 3.801859 | 3.801986   | 3.801859 | 3.801986 | 3.801859 | 3.801986 |
| 1750.0000 | 5.702388 | 5.702299 | 5.702388 | 5.702299 | 5.70238811 | 5.702299 | 5.702388 | 5.702299 | 5.702388 |
| 2625.0000 | 7.603534 | 7.504316 | 7.603534 | 7.604316 | 7,603534   | 7.604316 | 7.603534 | 7.604316 | 7.603534 |
| 3500.0000 | 9.504737 |          | 9.505017 |          |            | 9.504737 | 9.505017 |          | 9.50     |

Рисунок 5 - Окно калибровки параметра

- сохранить файл градуировки (кнопка «Сохранить») (вычисление функции преобразования производится автоматически при сохранении);

- подготовить файлы градуировки для обработки.

7.2.2 Опробование ИК

При опробовании ИК проверить правильность его функционирования.

Лля этого необходимо задать на входе ИК с помощью РЭТ физическую величину, соответствующую минимальному и максимальному значению контролируемого диапазона измерений параметра. Оператору ПК проконтролировать по показаниям программы «Универсальный индикатор» значение выходного сигнала. Убедиться в правильности функционирования ИК.

Результаты опробования считать положительными, если показания «Универсального индикатора» совпадают с заданными эталонными значениями в пределах допускаемой погрешности измерений параметров ИК системы. В противном случае система бракуется и направляется в ремонт.

7.3 Определение метрологических характеристик

7.3.1 Определение погрешностей измерений ИК давления жидкости

7.3.1.1 Погрешности измерений ИК давления жидкости определить одним из следующих способов:

• комплектным способом (прямые измерения) с оценкой МХ по результатам сквозной градуировки ИК в следующей последовательности:

- отсоединить вход ПП давления от магистрали давления испытательного стенда и подсоединить его к РЭТ давления (МП-6, МП-60, МП-600).

- провести градуировку ИК давления по методике приложения Б;

- оценить МХ ИК давления жидкости в соответствии с алгоритмом, приведенным в приложении Б.

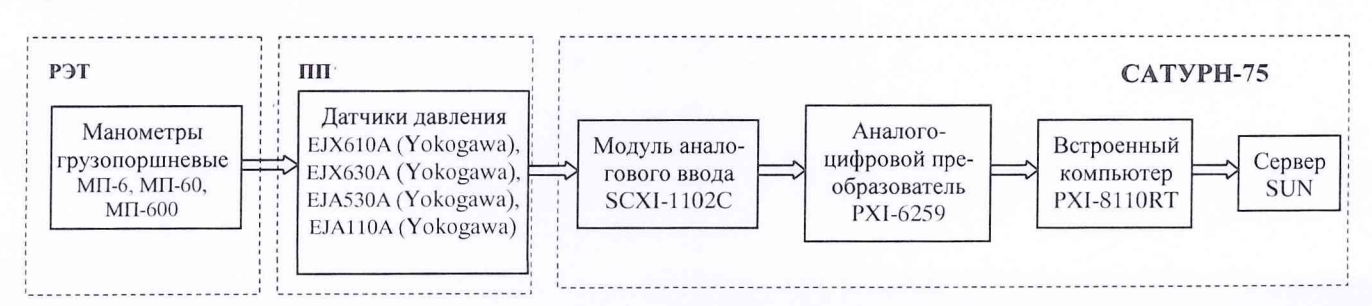

Рисунок 4 – Схема поверки ИК давления жидкости рабочими эталонами МП-6, МП-60, МП-600

® комплектным способом (прямые измерения) с оценкой MX ИК по MX элементов ИК в следующей последовательности:

- провести поверку датчика давления Yokogawa EJX, EJA по документу МП 59868-15 «Преобразователи (датчики) давления измерительные EJ. Методика поверки», утвержденному ФГУП «ВНИИМС» 14 апреля 2014 г.;

- подключить ИК без датчика давления к РЭТ (калибратор TRX-II) по схеме, приведенной на рисунке 7;

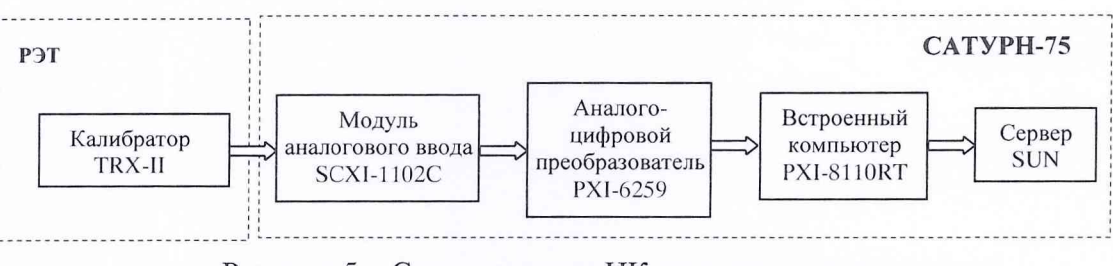

Рисунок 5 - Схема поверки ИК силы постоянного тока рабочим эталоном TRX-II

- провести градуировку ИК силы постоянного тока в диапазоне значений от 0 до 20 мА по методике , приведенной приложении Б;

- оценить MX ИК давления в соответствии с алгоритмом, приведенным в приложении Б.

7.3.1.2 Результаты поверки ИК давления жидкости считать положительными, если значения погрешностей ИК находятся в пределах, указанных в Приложении А. В противном случае ИК бракуется и после выявления и устранения причины производится повторная поверка.

7.3.2 Определение погрешностей измерений ИК объемного расхода жидкости

7.3.2.1 Комплектную поверку (прямые измерения) ИК объемного расхода жидкости с оценкой MX по MX элементов ИК провести в следующей последовательности:

- провести в аккредитованной на право поверки организации поверку ПП расхода: расходомеров вихревых Prowirl согласно методики поверки МП 15202-14, утверждённой ФГУП «ВНИИМС» в июне 2014 г.; счетчика-расходомера ЭМИС-ПЛАСТ 220 согласно методики поверки, согласованной ГЦИ СИ «Тест ПЭ» 28 декабря 2009 г.; счетчиков-расходомеров массовых Micro Motion в соответствии с документом «Рекомендация. ГСИ. Счетчики-расходомеры массовые Micro Motion. Методика поверки», утвержденным ВНИИМС 25.07.2010 г.;

- подключить ИК без ПП расхода к РЭТ (калибратор TRX-II) по схеме, приведенной на рисунке 7;

- провести градуировку ИК силы постоянного тока в диапазоне значений от 0 до 20 мА по методике приложения Б;

- оценить MX ИК объемного расхода жидкости в соответствии с алгоритмом, приведенным в приложении Б.

7.3.2.2 Результаты поверки ИК объемного расхода жидкости считать положительными, если значения погрешностей ИК находятся в пределах, указанных в Приложении А. В противном случае ИК бракуется и после выявления и устранения причины производится повторная поверка.

7.3.3 Определение погрешностей измерений ИК температуры жидкости

7.3.3.1 Комплектную поверку (прямые измерения) ИК температуры жидкости с оценкой MX по MX элементов ИК провести в следующей последовательности:

- провести в аккредитованной на право поверки организации поверку термопреобразователей ТСПУ-Л-52442 в соответствии с разделом 3 «Методика поверки» Руководства по эксплуатации 2.281.134 РЭ, согласованным с ГЦИ СИ ФГУ «Челябинский ЦСМ» в мае 2009 г.;

- подключить ИК без ПП к РЭТ (калибратор TRX-II) в соответствии со схемой, приведенной на рисунке 7;

- провести градуировку ИК силы постоянного тока в диапазоне значений от 0 до 20 мА по методике приложения Б;

- оценить MX ИК температуры жидкости в соответствии с алгоритмом, приведенным в приложении Б.

7.3.3.2 Результаты поверки ИК температуры жидкости считать положительными, если значения погрешностей ИК находятся в пределах, указанных в Приложении А. В противном случае ИК бракуется и после выявления и устранения причины производится повторная поверка.

7.3.4 Определение погрешностей и диапазонов измерений ИК частоты вращения вала

7.3.4.1 Комплектную поверку (прямые измерения) ИК частоты вращения вала с оценкой MX по MX элементов ИК провести в следующей последовательности:

- провести в аккредитованной на право поверки организации поверку датчика тахометрического МЭД-1 по документу ПЕ3.259.003 ПМ1 «Датчик тахометрический МЭД-1. Методика поверки», утвержденному ГЦИ СИ «ВНИИМ им. Д.И. Менделеева» 14.03.2005 г.;

- отсоединить электрический кабель датчика МЭД-1 от ИК и подключить ИК с помощью жгута-переходника к РЭТ (ГЗ-122) по схеме, приведенной на рисунке 8;

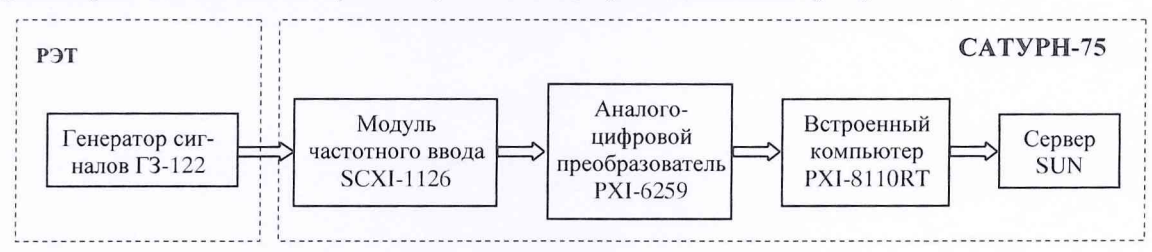

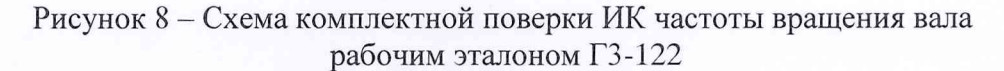

- провести градуировку ИК по методике приложения Б;

- оценить MX ИК частоты вращения вала в соответствии с алгоритмом, приведенным в приложения Б.

7.3.4.2 Результаты поверки ИК частоты вращения вала считать положительными, если значения погрешностей ИК находятся в пределах, указанных в Приложении А. В противном случае ИК бракуется и после выявления и устранения причины производится повторная поверка.

7.3.5 Определение погрешностей измерений ИК силы постоянного тока

7.3.5.1 Погрешности и диапазоны измерений ИК силы постоянного тока определить комплектным способом (прямые измерения) с оценкой MX по результатам сквозной градуировки ИК в следующей последовательности:

- подключить ИК к РЭТ (калибратор TRX-II) в соответствии со схемой, приведенной на рисунке 7;

- провести градуировку ИК силы постоянного тока в диапазоне значений от 0 до 20 мА по методике приложения Б;

- оценить MX ИК в соответствии с алгоритмом, приведенным в Приложении Б.

7.3.5.2 Результаты поверки ИК силы постоянного тока считать положительными, если значения погрешностей ИК находятся в пределах, указанных в Приложении А. В противном случае ИК бракуется и после выявления и устранения причины производится повторная поверка.

#### 7.4 Идентификация ПО

Проверку идентификационных данных (признаков) метрологически значимой части ПО провести в соответствии с руководством пользователя 468.425850.013.РП.

Убедиться в соответствии идентификационных признаков метрологически значимой части ПО данным, указанным в таблице 3.

В случае несоответствия идентификационных признаков данным таблицы 3 ПО направляется для проведения настройки.

# Таблица 3

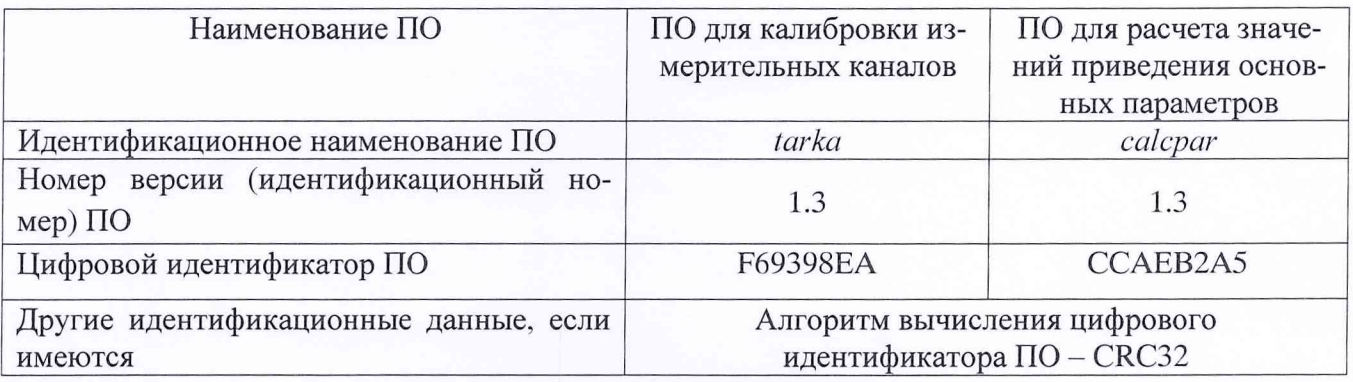

#### 8 ОФОРМЛЕНИЕ РЕЗУЛЬТАТОВ ПОВЕРКИ

8.1 Результаты поверки системы занести в Протокол (Приложение Г).

8.2 При положительных результатах поверки системы оформляется свидетельство о поверке.

8.3 В случае отрицательных результатов поверки система к дальнейшему применению не допускается. На систему выдается извещение о непригодности к применению с указанием причин забракования.

Начальник управления ФГБУ «ГНМЦ» Минобороны России

Старший научный сотрудник ФГБУ «ГНМЦ» Минобороны России

Huelle C.B. MapuHKO

# Приложение А

# (обязательное)

# Метрологические характеристики системы измерительной САТУРН-75

Метрологические характеристики системы измерительной САТУРН-75 приведены в таблице А.1.

Таблица А.1

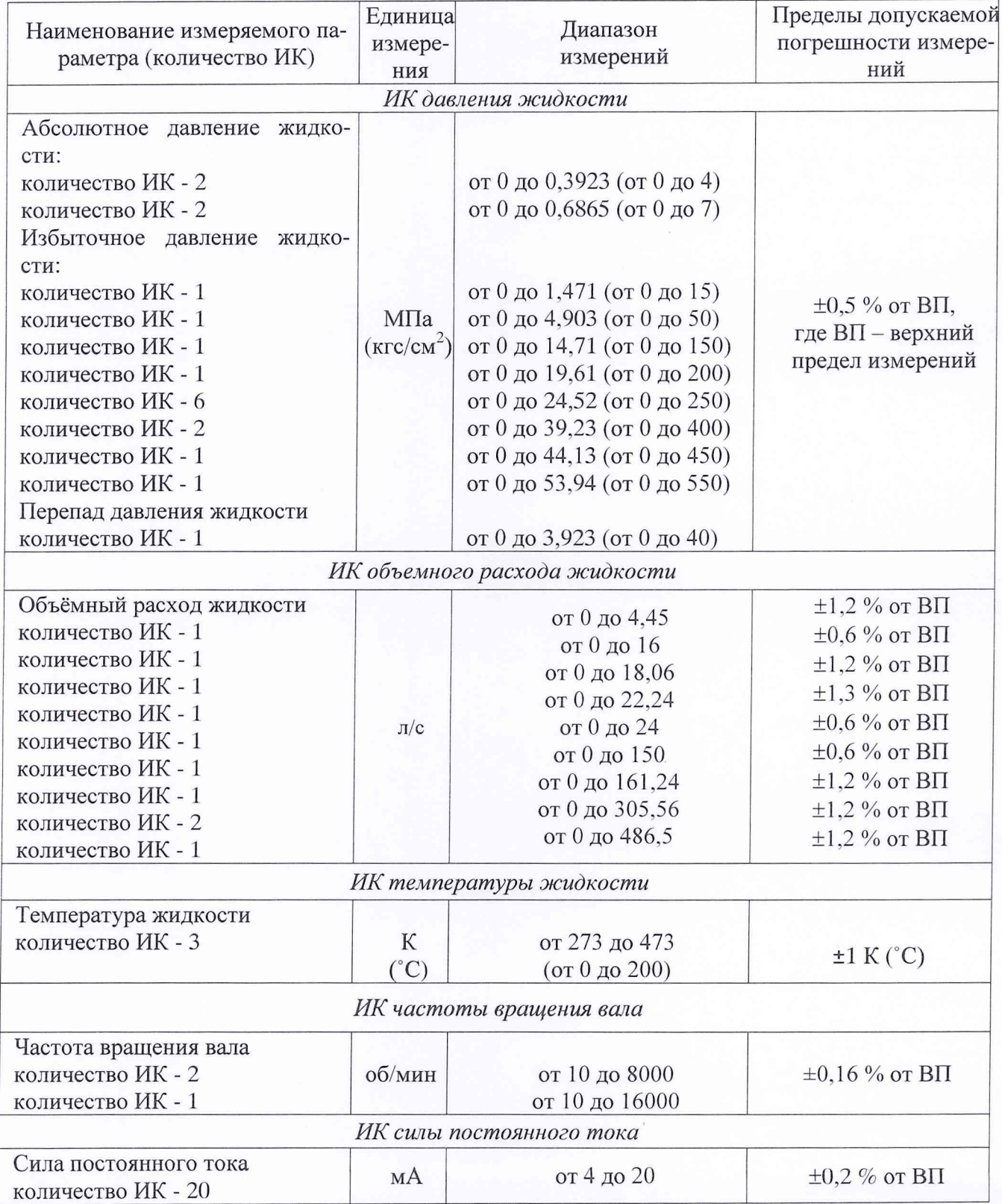

#### Приложение Б

#### Порядок обработки результатов измерений

1 Порядок градуировки ИК и обработки результатов поверки

1.1 Методика проведения градуировки ИК

1.1.2 Для проведения сквозной градуировки ИК или градуировки элементов ИК необходимо на входе ИК или элемента ИК последовательно задать с помощью РЭ в диапазоне измерений: р контрольных значений (ступеней) входной величины  $X_k$  в порядке возрастания от  $X_0$  до  $X_p$  при прямом ходе; р контрольных значений входной величины  $X_k$  в порядке убывания от  $X_p$  до  $X_0$  при обратном ходе.

Значения  $X_k$  в промежуточных (между  $X_0$  и  $X_p$ ) контрольных точках вычисляются по формуле  $(1)$ :

$$
X_k = X_0 + ((X_p - X_0)/p) \cdot k,\tag{1}
$$

 $k$  – номер контрольной точки;  $k = 0, 1, 2, ..., p$ ; где

 $X_0, X_p$  – нижний и верхний пределы диапазона измерений поверяемых каналов. 1.1.3 На каждой ступени при прямом и обратном ходе градуировки провести т отсчетов измеряемой величины (значение параметра *т* определяется частотой опроса ИК и временем измерения). Программа градуировки вычисляет значение сигнала на выходе АЦП как среднее значение кода по *т*отсчетам, зарегистрированным при подаче входного сигнала. Полученное значение сохраняется в файле градуировки.

Указанные циклы градуировки (прямой и обратный ходы) повторить  $l$  раз. В результате в памяти компьютера запоминаются массивы значений  $y'_{ik}$  выходной величины при прямом ходе градуировки и массива значений у"<sub>ik</sub> выходной величины при обратном ходе градуировки,

 $i$  – номер цикла градуировки,  $i = 1, 2, ..., l$ , где

 $k$  – номер контрольной точки;  $k = 0, 1, 2, ..., p$ .

Примечание. Для ИК с пренебрежимо малой погрешностью вариации, допускается обратные ходы градуировки не проводить.

При проверке ИК, принять следующие значения параметров градуировки p, l, m:

 $p\geq 5$ ;  $1 \geq 5$ ;  $m \geq 10$ .

2 Порядок обработки результатов градуировки ИК

2.1 Обработку результатов градуировки ИК проводить программой CalibrReport.

Обработка производится по алгоритму настоящей методики поверки. Для определения доверительных границ погрешности оценки измеряемой величины доверительная вероятность принимается равной  $P = 0.95$  (по ГОСТ Р 8.736-2011, п. 4.4).

Входные данные программы Calibr Report находятся в следующих файлах:

- файл градуировки;

- файл коэффициентов;

- справочник ИК;

- справочник РЭ;

- справочник условий градуировки;

- справочник ПП;

- файл описания калибровок.

Работу с программой CalibrReport производить в следующей последовательности:

запустить программу с помощью ярлыка:

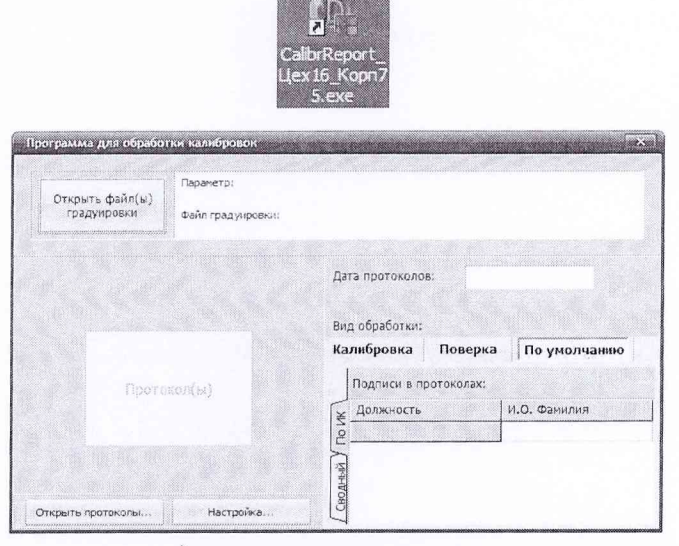

а) - в исходном состоянии

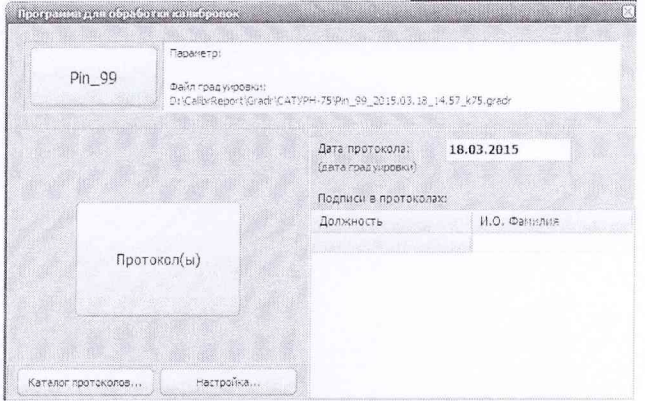

б) - при загруженном параметре "Pin 99" Рисунок Б.1 - Главное окно программы "CalibrReport":

нажать кнопку в главном окне "Открыть файл(ы) градуировки" (рисунок Б.1а). Название кнопки сменится на имя параметра градуировки (рисунок Б.1б);

выбрать обрабатываемый параметр (измерительный канал) по имени файла (рисунок Б.2);

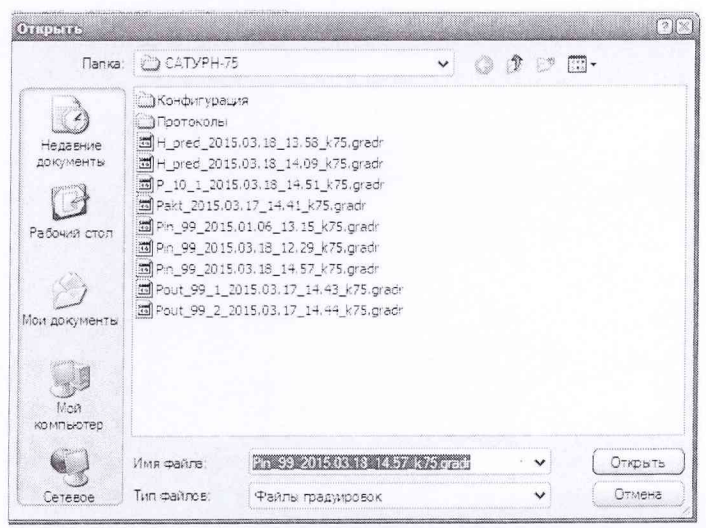

Рисунок Б.2 - Пример диалогового окна выбора файла градуировки

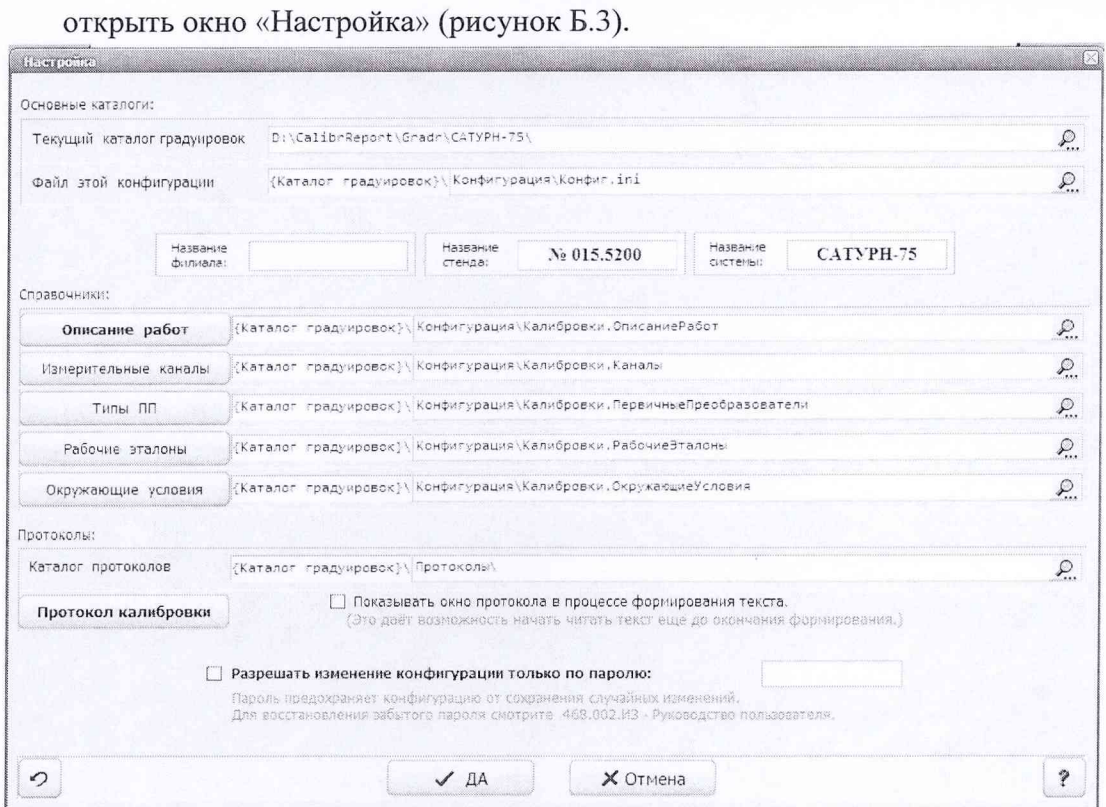

Рисунок Б.3 - Вид диалогового окна «Настройка»

Убедиться в правильности внесения следующих данных и, при необходимости, внести

- в разделе «Измерительные каналы» (рисунок Б.4):

номер ПП при комплектном способе поверки;

наименование и тип элементов ИК, подвергнутых поверке;

тип и номер модуля УСО;

их:

| 2. chem<br>3.<br>Учит парачетра           | $3.7$ im CC                                                                  | 4. Ceptiment<br>Holtep FIFT | 5. Тип (нарка) кодуля УСС | 6. Homeo (appec)<br>нодуля УСО | 7. VARCTOR<br>Hexas BB it<br>Hogynen YCO | В. Участок после нодуля УСО                | 9. Howep IN              |
|-------------------------------------------|------------------------------------------------------------------------------|-----------------------------|---------------------------|--------------------------------|------------------------------------------|--------------------------------------------|--------------------------|
|                                           |                                                                              |                             |                           |                                |                                          |                                            |                          |
| $\star$                                   | $\mathbf{R}$                                                                 |                             |                           |                                |                                          |                                            |                          |
|                                           | Financing in invancious administration Knocky e TE.                          |                             |                           |                                |                                          |                                            |                          |
| Pin_BhiA                                  | Yokogawa EJX610A                                                             |                             | SCXI-1102C                | ALC: U                         |                                          | $PX1-6259 + PX1-311027 + Sw1$              | $51 - 1.0$               |
| 20.191                                    | Yokogawa EJX610A                                                             |                             | SCXI-1102C                |                                |                                          | PX1-6259 + PX1-8110RT + Sun                | 51-1.1                   |
| Pout BNA                                  | Yokogawa EJK630A                                                             |                             | SCXI-1102C                |                                |                                          | $P X1 - 6259 + P X1 - 611027 + S$ un       | $51 - 1.2$               |
| p dorp                                    | Yokogawa E345304                                                             | $\sim$                      | SCXI-1102C                |                                |                                          | $P X1 - 6259 + P X1 - 8110RT + 500$        | $51 - 1.3$               |
| P_dovd                                    | Yokogawa EJAS304                                                             | $\sim$                      | SCXT-1102C                |                                |                                          | $PX7 - 6259 + PY7 - 8110RT + Sun$          | $51 - 1.4$               |
| P. dodh2                                  | Yokogawa EJA5304                                                             | $\sim$                      | SCX7-1102C                |                                |                                          | PX1-6259 + PX1-8110RT + Sun                | $51 - 1.5$               |
| P 21doan                                  | Yokogawa EJA530A                                                             |                             | SCKI-1102C                |                                |                                          | $PV[-6259 + P11.31104T + S(m)]$            | $51 - 1.6$               |
| $2n + 204$                                | Yokogawa EJA530A                                                             |                             | SCXI-1102C                |                                |                                          | $PX1.6259 + PX1.811097 + Sm1$              | $51 - 1.7$               |
| $Pr_{T_2}$ 204                            | Yokogawa EJA530A                                                             |                             | SCXI-1102C                |                                |                                          | $P X! -6259 + P X! -8110R T + Sun$         | $51 - 1.8$               |
| Part 1, 207                               | Yokogawa E34530A                                                             |                             | SC>I-1102C                |                                |                                          | $P X1 - 6259 + P X1 - 8110RT + Sun$        | $51 - 1.9$               |
| $2 - 6NA$                                 | Yokogawa EJA530A                                                             | $\sim$                      | SCXI-1102C                |                                |                                          | $P X1 - 6259 + P Y1 - 3110RT + S \omega n$ | $51 - 1.10$              |
| Pout_203                                  | Yokogawa EJX630A                                                             | $\sim$                      | SCXI-1102C                | $\sim$                         |                                          | PX1-6259 + PX1-8110RT + Sun                | $51 - 1.11$              |
| Poul 206 1                                | Yokogawa E3X630A                                                             | $\sim$                      | SCKI-1102C                |                                |                                          | PX1-6259 + PX1-8110RT + Sun                | $51 - 1.12$              |
| 245                                       | Vokogawa EJA530A                                                             |                             | SCKI-1102C                |                                |                                          | $P X 1.6259 + P X 1.811081 + Sun$          | $51 - 1.13$              |
| P 21dgpn:                                 | Yokogawa EJA530A                                                             |                             | SCXI-1102C                |                                |                                          | $PX1-6259 + PX1-311027 + Sun$              | $51 - 1.14$              |
| $2 - 47$                                  | Yokogawa EJAS30A                                                             |                             | SCXI-1102C                |                                |                                          | PX1-6259 + PX1-8110RT + Sun                | $51 - 1.15$              |
| <sup>2</sup> _dgtit12                     | Yokogawa E34530A                                                             |                             | SCNI-1102C                |                                |                                          | $P(X1-6259 + P(Y-811077 + Sw)$             | $51 - 1.16$              |
| P_dodhi                                   | Yokogawa EJAS30A                                                             | V.                          | SCXI-1102C                | $\geq 1$                       |                                          | $P X1 - 6259 + P X1 - 8110RT + 5$ un       | $51 - 1.17$              |
| $P_2$ ldgan                               | Yokogawa E345304                                                             |                             | SCXI-1102C                |                                |                                          | $PX1 - 6259 + PX1 - 8110RT + Sun$          | $51 - 1.13$              |
| Pn 205.2                                  | Yokogawa EJX630A                                                             |                             | SCXI-1102C                |                                |                                          | PX1-6259 + PV1-8110RT + Sun                | $51-1.19$                |
| 2a.f.206                                  | OKOGAWA EJAS 30A                                                             | z.                          | SCK-1102C                 |                                |                                          | $P(146259 + P)1 - 3110RT + S$ un           | $51 - 1.20$              |
| Pout_206_2                                | Yokogawa EJX630A                                                             |                             | $SCX1-1102C$              |                                |                                          | $PX[-6259 + PX[-3110RT + S_1n]$            | $51 - 1.21$              |
| d <sup>p</sup> st 206                     | Yokogawa EJA110A                                                             |                             | SCNT-1102C                |                                |                                          | PY1-6259 + PX1-8110RT + Sun                | $51 - 1.22$              |
| 2n99                                      | Yokogawa EIK610A                                                             |                             | SCXI-1102C                |                                |                                          | PX1-6259 + PX1-8110RT + Sun                | $51 - 1.23$              |
| Pout 99 1                                 | Yokogawa EJX630A                                                             |                             | SCX1-1102C                |                                |                                          | PX1-6259 + PKI-8110RT + Sun                | $51 - 1.24$              |
| Pout 99_2                                 | Yokogawa EJX630A                                                             |                             | SCXI-1102C                |                                |                                          | PX1-6259 + PX1-8110RT + Sun                | $51 - 1.25$              |
| Pakt                                      | Yokogawa E3A530A                                                             |                             | SCXI-1102C                |                                |                                          | PXI-6259 + PXI-B110RT + Sun                | $51 - 1.26$              |
| H_pred                                    | okogawa EJA610A                                                              |                             | SCKI-1102C                |                                |                                          | PKI-6259 + PXI-3110RT + Sun                | $51 - 1.27$              |
| 2, 10, 1                                  | Yokogawa EJA530A                                                             |                             | SCKI-1102C                |                                |                                          | $P X 1 - 6259 + P X 1 - 3110RT + Sun$      | $51 - 1.23$              |
| Pin reg                                   | Уокода у а ЕЈА 530 А                                                         |                             | SCNI-1102C                |                                |                                          | $P X1 - 6259 + P X1 - 3110RT + Sw1$        | $51 - 1.29$              |
| Polit red                                 | Yokogawa E3A530A                                                             | цú.                         | SCXI-1102C                |                                |                                          | $PY1-6259 + PX3-8110RT + Sun$              | $$1 - 1.30$              |
| dP_reg                                    | Yokngawa E341104                                                             | $\sim$                      | SCXI-1102C                |                                |                                          | $P1.6259 + P1.8110RT + 547$                | $51 - 1.31$              |
| $\exists P$ $F61$                         | Yokogawa E341104                                                             |                             | SCXI-1102C                |                                |                                          | PXI-6259 + PXI-8110RT + Sun                | $51 - 2.0$               |
| dP F62                                    | Yokogawa E341104                                                             |                             | SCXI-1102C                |                                |                                          | PX1-6259 + PX1-8110RT + Sum                | $51 - 2.1$               |
| dP_F66                                    | Tokogawa E3A110A                                                             | 12                          | SCKI-1102C                |                                |                                          | PXI-6259 + PXI-B110RT + Sun                | $51-2.2$                 |
| 12 867                                    | Yokogawa EJA 110A                                                            |                             | SCKI-1102C                |                                |                                          | PY: 6259 + P):1-3110RT + Sun               | $51 - 2.3$               |
| $\frac{1}{2}$ $\frac{1}{2}$ $\frac{1}{2}$ | Yokogawa EJA110A                                                             |                             | SCXI-1102C                |                                |                                          | PXI-6259 + PXI-3110RT + Sun                | $51 - 2.4$               |
|                                           | Tost discreens visit the past and present control of the control of the TSB. |                             |                           |                                |                                          |                                            |                          |
| $40$ $11$                                 | Yokogawa E24110A                                                             |                             | cRID-9208                 |                                |                                          | cRIO-9024 + Sun                            | 1416                     |
|                                           |                                                                              |                             |                           |                                |                                          |                                            | $\sim$<br>$\overline{?}$ |

Рисунок Б.46 - Вид диалогового окна «Измерительные каналы»

в разделе «Рабочие эталоны» (рисунок Б.5): тип и номер рабочего эталона;

дату действия срока поверки рабочего эталона;

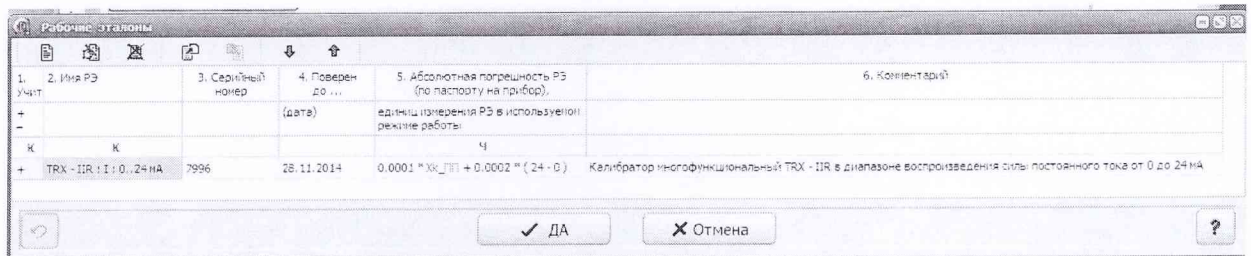

Рисунок Б.5 - Вид диалогового окна «Рабочие эталоны»

в разделе «Окружающие условия» (рисунок Б.6): условия окружающей среды (температура, давление, влажность);

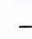

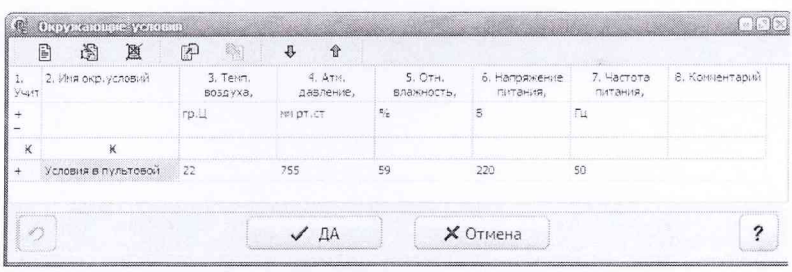

Рисунок Б.6 - Вид диалогового окна «Окружающие условия»

- в главном окне (Рисунок 1):

фамилию и инициалы исполнителя;

в разделе «Описание работ» главного окна:

«Вид работы» - «Поверка»;

«Имя применённого РЭТ» – рабочий эталон, установленный в разделе «Измерительные каналы»;

«Имя окр. условий» - условия, установленные разделе «Окружающие условия»;

дата протоколов устанавливается автоматически по реальной дате градуировки;

По окончании обработки, нажав кнопку "Протокол(ы)" (Рисунок 1) вывести для визуального контроля на экран «Протокол результатов поверки» в виде двух листов, на первом из которых содержатся величины установленных и полученных значений по циклам калибровки (7), а во втором - расчетные и оценочные данные (рисунок Б.8).

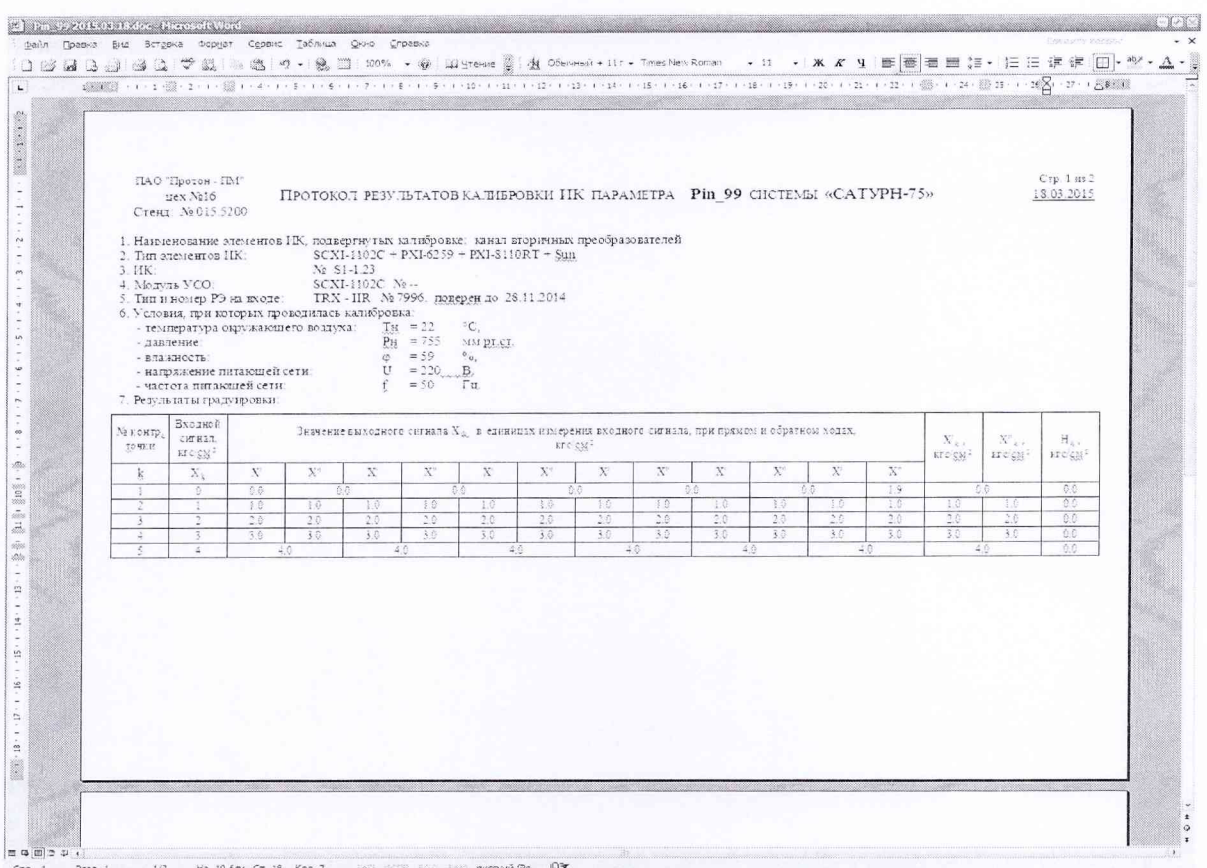

Рисунок Б.7 - Пример текста « Протокола результатов поверки». Лист 1.

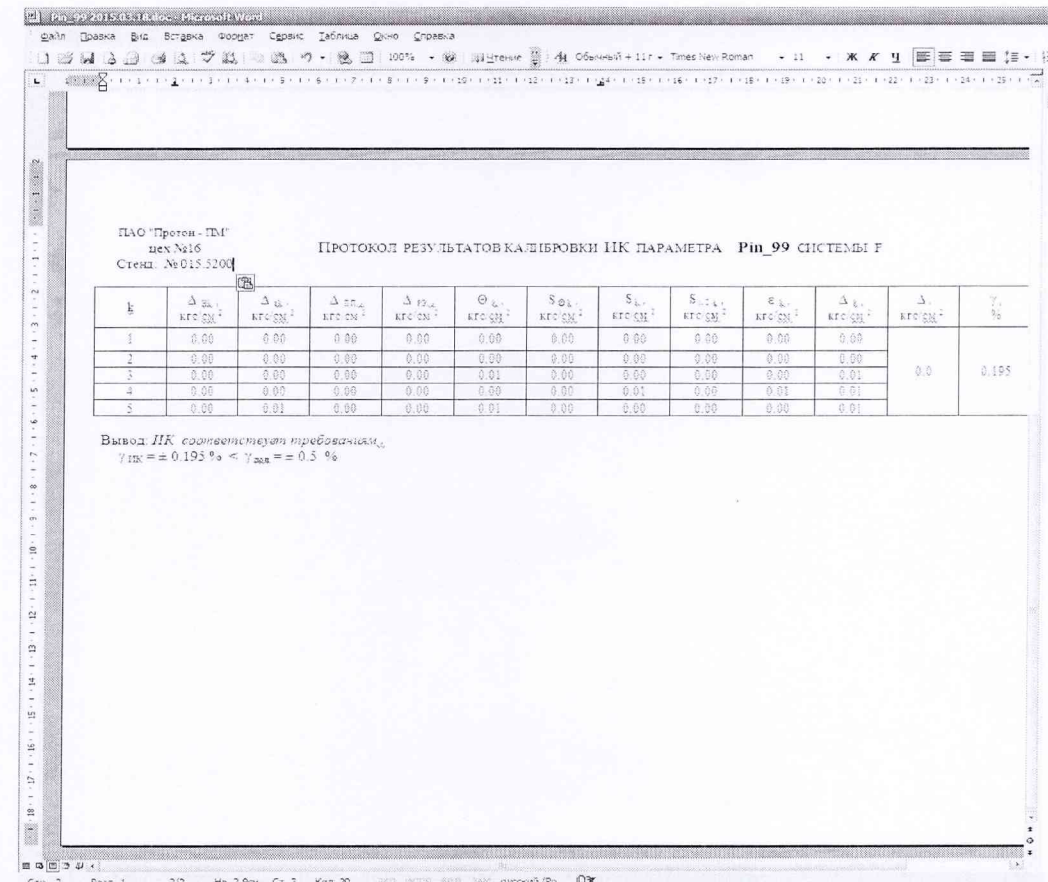

Рисунок Б.8 - Пример текста « Протокола результатов поверки». Лист 2.

распечатать протокол;

повторить вызов программы для следующего параметра.

2.2 Исключение грубых погрешностей

2.2.1 Предварительная отбраковка «грубых промахов» на этапе многократного опроса наблюдаемой величины для каждой контрольной точки производится следующим образом:

а) результаты опроса ранжируются в ряд в порядке возрастания;

б) из указанного ряда исключаются 10% значений от верхней и нижней границ ряда.

2.2.2 Исключение «грубых промахов» на этапе обработки результатов измерений производится с использованием критерия Граббса по ГОСТ Р 8.736-2011 следующим образом:

2.2.3 Для каждой k-й контрольной точки вычислить оценки измеряемой величины  $y'_k$ при прямом ходе градуировки и  $y''_k$  при обратном ходе градуировки по формуле (2):

$$
y'_{k} = \frac{1}{l} \cdot \sum_{i=1}^{l} y'_{ik}, \ y''_{k} = \frac{1}{l} \cdot \sum_{i=1}^{l} y''_{ik}
$$
 (2)

2.2.4 Для каждой k-й контрольной точки вычислить средние квадратические отклонения  $S'_{k}$  (при прямом ходе) и  $S''_{k}$  (при обратном ходе) по формуле (3):

$$
S'_{k} = \sqrt{\frac{\sum_{i=1}^{l} (y'_{ik} - y'_{k})^{2}}{l - 1}}, \ S''_{k} = \sqrt{\frac{\sum_{i=1}^{l} (y''_{ik} - y''_{k})^{2}}{l - 1}}
$$
(3)

2.2.5 Для выборки  $y'_{1k},..., y'_{lk}$  вычислить значения  $G_l, G_2$  критерия Граббса по формуле  $(4)$ :

$$
G_{I} = \frac{|y_{\max} - y_{k}'|}{S_{k}'}, G_{2} = \frac{|y_{k}' - y_{\min}|}{S_{k}'},
$$
\n(4)

где y<sub>max</sub>, y<sub>min</sub> - соответственно максимальный и минимальный элементы в выборке  $y'_{1k},...,y'_{lk}$ .

2.2.6 Сравнить значения  $G_1$ ,  $G_2$  с теоретическим значением  $G_T$  критерия, указанными в приложении А ГОСТ Р 8.736-2011:

- если  $G_I > G_T$ , то элемент  $y_{max}$  исключить из выборки как маловероятное значение;

- если  $G_2 > G_T$ , то элемент  $y_{min}$  исключить из выборки как маловероятное значение.

2.2.7 Если в выборке  $y'_{1k},...,y'_{lk}$  был исключен один элемент, повторить процедуру исключения грубых погрешностей по пп. 2.2.3...2.2.4 для оставшихся элементов выборки. На каждой контрольной точке допускается отбраковка не более одного промаха, в противном случае градуировку повторить.

2.2.8 Аналогично пп. 2.2.3 - 2.2.5 выполнить проверку по выборке  $y_{1k}^{\prime\prime}$ , ...,  $y_{lk}^{\prime\prime}$ .

2.2.9 Допускается проводить отбраковку грубых промахов на стадии просмотра оператором результатов наблюдений при градуировке в случае, когда факт появления грубого промаха установлен достоверно. При этом производится повторное измерение в заданной контрольной точке с регистрацией результата наблюдений.

2.3 Определение индивидуальной функции преобразования ИК

Индивидуальную функцию преобразования ИК системы определять по результатам градуировки в виде обратной функции, т.е. как зависимость значений величины х на входе ИК от значений у на его выходе.

Если нелинейность функции такова, что с достаточной точностью можно ограничиться аппроксимирующим полиномом не выше 4-й степени, то эту функцию представляют в виде степенного полинома (5). В противном случае функцию представляют кусочно-линейной зависимостью (6).

$$
x = a_0 + a_1 \cdot y + \dots + a_n \cdot y^n,
$$
 (5)

$$
x = x_k + q_{sjk} \cdot (y - y_k) \tag{6}
$$

где:

 $a_0$ ,  $a_1$ , ...,  $a_n$  - коэффициенты аппроксимирующего полинома, определяемые методом наименьших квадратов;

п - степень полинома;

 $x_k$  - эталонное значение входной величины на  $k$ -той ступени;

 $q_{\rm sfk}$  – цена единицы наименьшего разряда кода на  $k$ -той ступени;

 $y_k$  – среднее значение результатов наблюдений выходной величины при градуировке на *k*-й ступени;

Значения  $y_k$  и  $q_{sfk}$  определить по формулам (7) и (8):

$$
v_k = \frac{\sum_{i} \sum_{n} (y'_{ikn} + y''_{ikn})}{2 \cdot l \cdot m}
$$
 (7)

$$
q_{\rm sfk} = \frac{x_{k+1} - x_k}{y_{k+1} - y_k} \tag{8}
$$

2.4 Определение характеристик погрешностей ИК

2.4.1 Определение характеристик погрешностей ИК при комплектном способе поверки (прямые измерения) с оценкой МХ ИК по результатам сквозной градуировки ИК

2.4.1.1 Определить доверительные границы абсолютной неисключенной систематической составляющей погрешности (НСП) на каждой  $k$ -й контрольной точке при P=0,95 по формуле (9):

$$
\widetilde{\Delta}_{osk} = 1.1\sqrt{\widetilde{\Delta}_{oska}^2 + \Delta_{\text{P}2}^2}
$$
\n(9)

где  $\Delta_{P3}$  – абсолютная погрешность РЭ;

 $\widetilde{\Delta}_{\text{oxka}}$  –абсолютная НСП ИК, обусловленная погрешностью аппроксимации.

При задании индивидуальной функции преобразования в виде степенного полинома (4) погрешность  $\widetilde{\Delta}_{oska}$  вычисляется по формуле (10):

$$
\tilde{\Delta}_{\text{oska}} = | \left( a_o + a_1 y_{\kappa} + ... + a_n y_{\kappa}^n \right) - x_{\kappa} |
$$
\n(10)

При задании индивидуальной функции преобразования в виде кусочно-линейной зависимости (5) погрешность  $\tilde{\Delta}_{\text{obs}} = 0$ .

2.4.1.2 Определить доверительные границы случайной составляющей абсолютной погрешности на каждой *k*-той контрольной точке при  $P = 0.95$  по формуле (11):

$$
\widetilde{\Delta}_{ok} = \tau \cdot \sqrt{\widetilde{\sigma}^2 [\Delta_{ok}] + \frac{\widetilde{H}_{ok}^2}{12}}
$$
\n(11)

где  $\tau$  - коэффициент Стьюдента-Фишера, зависящий от доверительной вероятности Р и числа степеней свободы  $2l-1$ . Таблица значений т при  $P = 0.95$  приведена в приложении В;

 $\tilde{\sigma}[\Delta_{ok}]$ - среднее квадратическое отклонение случайной составляющей абсолютной погрешности на каждой k-й контрольной точке, определяемое по формуле (12):

$$
\widetilde{\sigma}[\Delta_{ok}] = \sqrt{\frac{\sum_{i} (x'_{ik} - x'_k)^2 + \sum_{i} (x''_{ik} - x''_k)^2}{2l - 1}}
$$
(12)

 $x'_{ik}$ ,  $x''_{ik}$  – приведенные по входу значения результатов наблюдений на  $k$ -той ступени при где прямом и обратном ходе градуировки, соответственно;

 $x'_k$ ,  $x''_k$  – приведенные по входу средние значения результатов наблюдений на k-той ступени при прямом и обратном ходе градуировки соответственно, определяются по формулам (13);

$$
x'_{k} = \frac{1}{l} \sum_{i} x'_{ik}
$$
  

$$
x''_{k} = \frac{1}{l} \sum_{i} x''_{ik}
$$
 (13)

 $\widetilde{H}_{\text{ok}}$  – абсолютное значение вариации, определяемое по формуле (14):

$$
\tilde{H}_{ok} = \left| x'_k - x''_k \right| \tag{14}
$$

2.4.1.3 Определить доверительные границы абсолютной погрешности ИК на каждой  $k$ -той контрольной точке при  $P = 0.95$  по формулам (15):

$$
\widetilde{\Delta}_{ok \text{ afoc}} = K \cdot (\widetilde{\Delta}_{osk} + \widetilde{\Delta}_{ok}) \text{ при } 0.8 < (\widetilde{\Delta}_{osk} \cdot \tau / \widetilde{\Delta}_{ok}) < 8,
$$
  
\n
$$
\widetilde{\Delta}_{ok \text{ afoc}} = \widetilde{\Delta}_{osk} \text{ npm } (\widetilde{\Delta}_{osk} \cdot \tau / \widetilde{\Delta}_{ok}) \ge 8,
$$
  
\n
$$
\widetilde{\Delta}_{ok \text{ afoc}} = \widetilde{\Delta}_{ok} \text{ npm } (\widetilde{\Delta}_{osk} \cdot \tau / \widetilde{\Delta}_{ok}) \le 0.8.
$$
\n(15)

Коэффициент К определять в зависимости от отношения  $\widetilde{\Delta}_{osk} \cdot \tau / \widetilde{\Delta}_{ok}$  по таблице 1.

Таблица 1

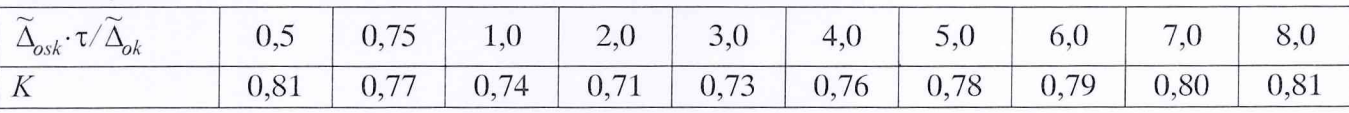

2.4.1.4 Определить доверительные границы абсолютной погрешности ИК при Р = 0,95 по формуле (16):

$$
\widetilde{\Delta}_o = \max(\widetilde{\Delta}_{ok \text{ afo}}) \tag{16}
$$

2.4.2 Определение характеристик погрешности ИК при комплектном способе поверки (прямые измерения) с оценкой МХ ИК по МХ элементов ИК

2.4.2.1 Определить доверительные границы абсолютной погрешности ИК давуленияжидкости при  $P=0.95$  по формуле (17):

$$
\widetilde{\Delta}_{\text{o}} = 1, 1 \cdot P \cdot \sqrt{\left(\delta H K_{\pi r}\right)^2 + \left(\delta P\right)^2} / 100 ,\qquad(17)
$$

где Р - измеренное значение объёмного расхода жидкости, л/с;

 $\delta H K_{\Pi T}$  – значение относительной погрешности ИК постоянного тока (без ПП), %;

 $\delta$  – значение относительной погрешности ПП (датчики давления Yokogawa EJX, EJA), %. Значение погрешности  $\delta P$  берется из протоколов поверки, либо согласно ТД на датчики давления.

2.4.2.2 Определить доверительные границы абсолютной погрешности ИК объёмного расхода жидкости при Р=0,95 по формуле (18):

$$
\widetilde{\Delta}_o = 1, 1 \cdot Q \cdot \sqrt{\left(\delta H K_{\pi r}\right)^2 + \left(\delta Q\right)^2} / 100 ,\qquad(18)
$$

где  $Q$  – измеренное значение объёмного расхода жидкости, л/с;

*бИКпт-* значение относительной погрешности ИК постоянного тока (без ПП), *%;*

 $\delta O$  – значение относительной погрешности ПП (расходомеры вихревые Prowirl, счетчикрасходомер ЭМИС-ПЛАСТ 220, счетчики-расходомеры Micro Motion), %. Значение погрешности *6 0* берется из протоколов поверки, либо согласно ТД на расходомер.

2.4.2.2 Определить доверительные границы абсолютной погрешности ИК температуры жидкости при  $P = 0.95$  по формуле (19):

$$
\widetilde{\Delta}_{\text{o}} = 1, 1 \cdot T \cdot \sqrt{(\delta H K_{\pi T})^2 + (\delta T)^2 / 100},\tag{19}
$$

где *ЗИКпт-* значение относительной погрешности ИК постоянного тока (без ПП), *%; ЗТ* -значение относительной погрешности ПП (термопреобразователи ТСПУ-Л-52442) ,%. Значение погрешности 5Т берется из протоколов поверки, либо согласно ТД на термопреобразователи ТСПУ-Л-52442.

2.4.2.4 Определить доверительные границы абсолютной погрешности ИК частоты вращения вала при  $P = 0.95$  по формуле (20):

$$
\widetilde{\Delta}_o = 1, 1 \cdot F \cdot \sqrt{\left(\delta H K_{\pi r}\right)^2 + \left(\delta F\right)^2} / 100 \,,\tag{20}
$$

где *ЗИКпт-* значение относительной погрешности ИК постоянного тока (без ПП), *%;*  $\delta F$  -значение относительной погрешности ПП (датчик тахометрический МЭД-1) ,%. Значение погрешности 5F берется из протоколов поверки, либо согласно ТД на датчик тахометрический МЭД-1.

#### 2.4.3 Определение относительной погрешности ИК

Определить доверительные границы относительной погрешности ИК при Р=0,95 по формуле (21):

$$
\widetilde{\gamma}_{o} = \frac{\widetilde{\Delta}_{o}}{B\Pi} \cdot 100\%
$$
\n(21)

### Приложение А (справочное)

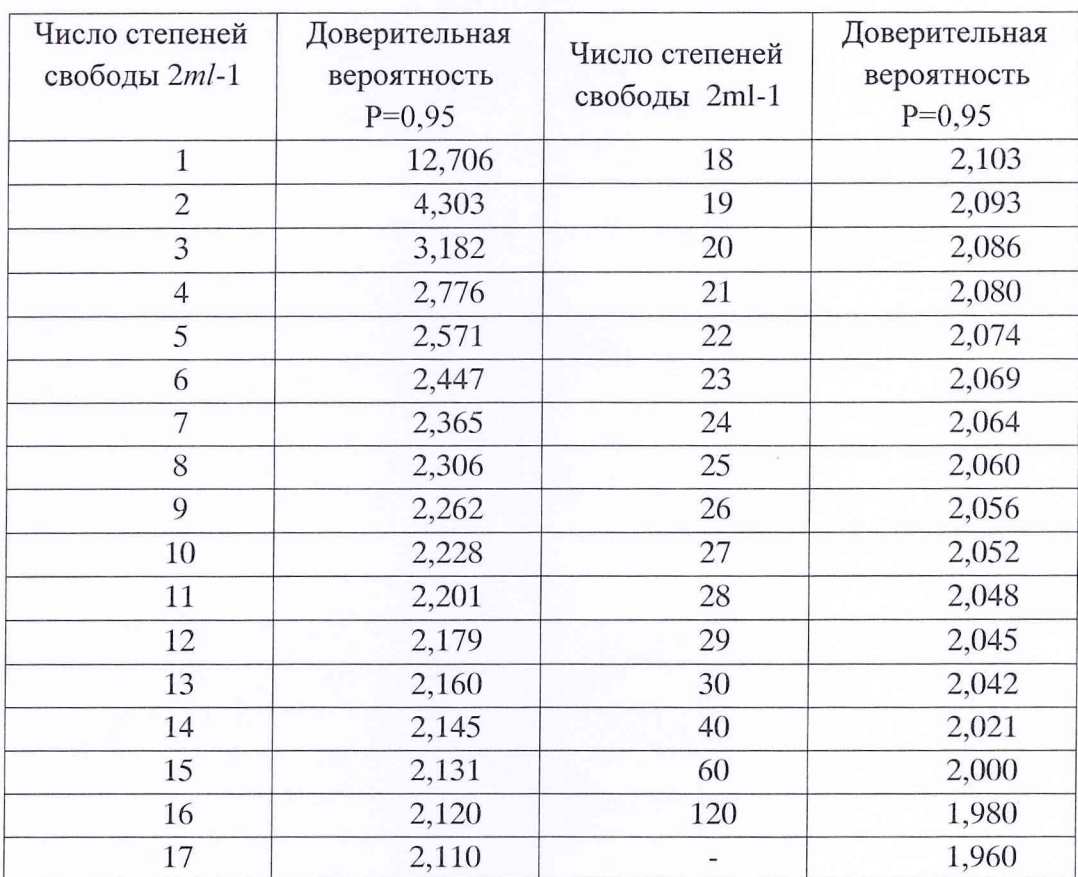

### Значения коэффициента Стьюдента-Фишера в зависимости от числа степеней свободы при доверительной вероятности P=  $0,\!95$

#### Приложение Г (рекомендуемое)

Протокол № ..... определения погрешностей и диапазонов измерений измерительных каналов системы измерительной САТУРН-75, зав. № 001, ПАО «Протон-ПМ» (форма)

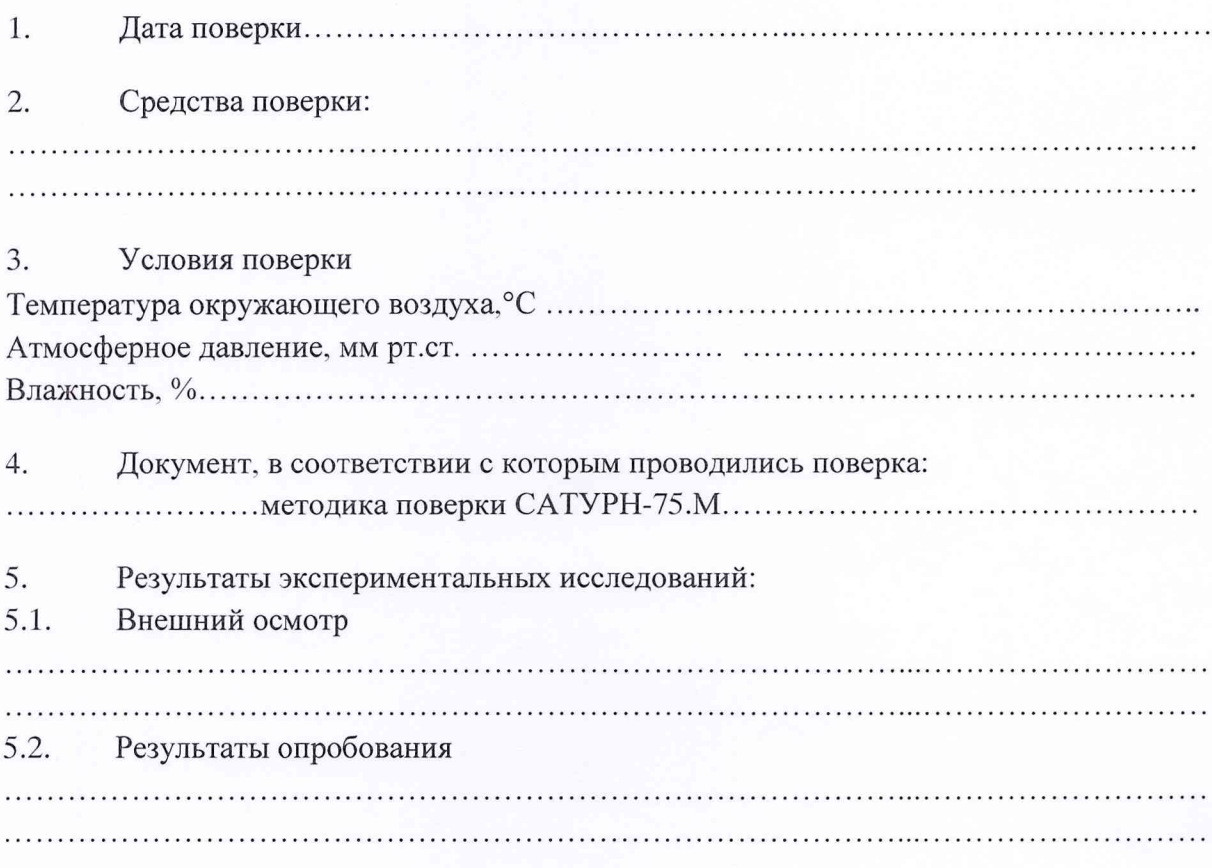

# 5.3. Результаты метрологических исследований

Результаты метрологических исследований системы измерительной СИ-75/САТУРН представлены в Таблице 1.

Условия исследования:

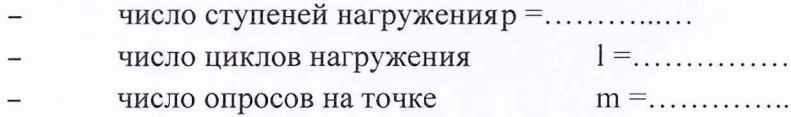

Расчет суммарной погрешности проводится по формулам методики поверки «Инструкция. Система измерительная САТУРН-75. Методика поверки». САТУРН-75.МП.

Рабочие материалы, содержащие данные по градуировкам ИК и их обработке представлены в рабочей папке № ...........